DIGITUS®

# **Carcasa SSD/HDD de 2,5", SATA I-III - USB 3.0**

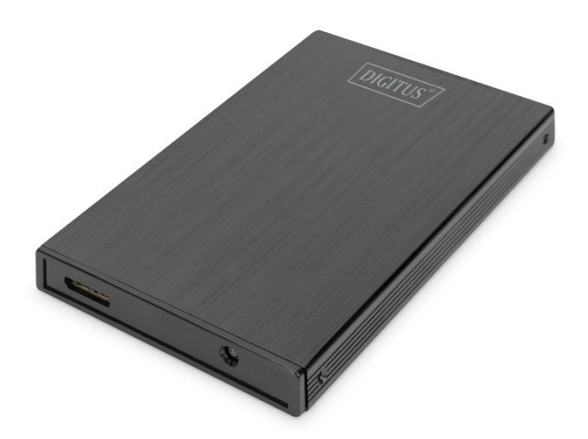

#### **Guía rápida de instalación** DA-71105-1

 $\Diamond$  Se recomienda encarecidamente leer el MANUAL DEL USUARIO antes de utilizar el producto.

### **INTRODUCCIÓN**

La caja para disco duro externo DIGITUS SSD/HDD le proporciona flexibilidad para utilizar su SSD/HDD en una carcasa moderna y elegante. El manejo sencillo le permite instalar rápidamente un disco duro SSD/HDD SATA I-III de 2,5" (9,5 o 7,0 mm). La elegante y delgada carcasa de aluminio le facilita transportar sus datos cómodamente y acceder rápidamente a ellos en cualquier lugar. No requiere ningún adaptador de red adicional, dado que la alimentación se realiza a través del puerto USB.

### **CARACTERÍSTICAS**

- Compatible con SSD/HDD SATA I-III con una altura de diseño de 9,5 mm o 7,0 mm
- Capacidad máxima: hasta 2 TB
- Velocidad de transferencia de datos USB 3.0 hasta 5 Gbps
- Soporta la conexión en caliente, compatible con Plug & Play
- Elegante carcasa de aluminio

### **CONTENIDO DEL PAQUETE**

- Carcasa SSD/HDD de 2,5", SATA I-III USB 3.0
- Destornillador
- Tornillos
- Cable USB 3.0
- Guía rápida de instalación

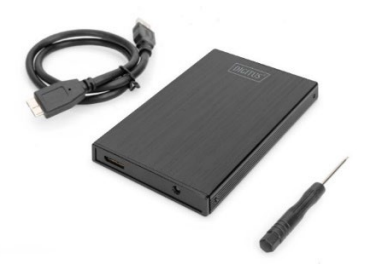

### **ESPECIFICACIONES**

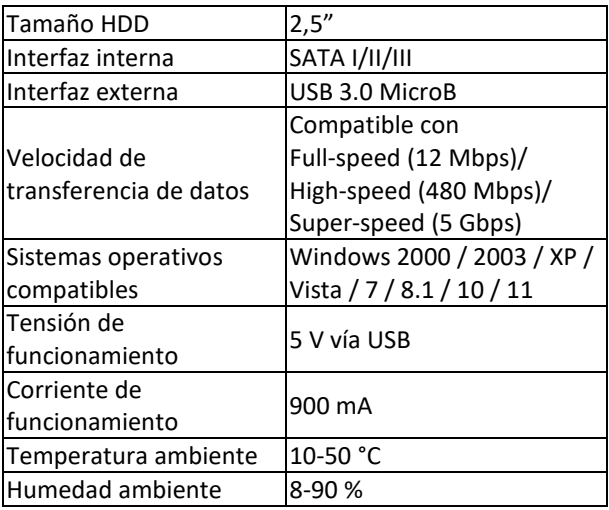

#### **ADVERTENCIA PARA LA SEGURIDAD y NOTAS**

- Coloque el dispositivo siempre en una superficie estable y plana. En caso de una caída puede sufrir daños.
- No exponga el dispositivo a la radiación solar directa ni a altas temperaturas. El dispositivo puede sufrir daños y se puede reducir su vida útil.
- No lo coloque cerca de fuentes de calor, tales como radiadores u otros dispositivos que generen calor.
- No exponga el dispositivo a la lluvia, al agua o a un elevado grado de humedad.
- No lo coloque en el cuarto de baño o en la cocina cerca de un fregadero; evite el contacto directo con agua.
- Antes del primer uso de nuestro producto, asegúrese de crear una copia de seguridad de sus datos.
- En todo caso, la responsabilidad en caso de pérdida de datos está limitada al esfuerzo necesario para restaurarlos desde copias de seguridad existentes.

## **INSTALACIÓN**

- 1. Retire el panel lateral
- 2. Inserte el disco duro en el circuito impreso
- 3. Coloque el disco duro con el circuito impreso en la carcasa
- 4. Fije los tornillos en la carcasa
- 5. Conecte el cable USB
- 6. Conecte la carcasa al ordenador

#### **Partición del disco duro**

- 1. Conecte el dispositivo USB 3.0 al ordenador
- 2. Una vez que se haya reconocido, haga clic en «INICIO» => «CONFIGURACIÓN» => «PANEL DE CONTROL» => «HERRAMIENTA DE ADMINISTRACIÓN» => «ADMINISTRACIÓN DE EQUIPOS»
- 3. Espere hasta que aparezca una ventana donde pueda ver el disco duro en cuestión en la lista a la derecha.
- 4. Allí podrá encontrar el disco duro USB.
- 5. Haga clic con el botón derecho del ratón en el área de estado de la ventana y siga las instrucciones.

#### **Uso correcto de la carcasa USB 3.0**

#### **Conexiones**

Conecte el dispositivo al puerto USB del ordenador. Al cabo de un momento podrá ver un icono de disco duro USB añadido en «Mi PC».

#### **Desconexión**

- 1. En Windows 2000/2003/XP/Vista/7/8.1/10/11, pulse primero el icono «Quitar hardware de forma segura» en la parte derecha del área de estado, seleccione el disco duro USB en el cuadro de diálogo y pulse el botón izquierdo del ratón.
- 2. Espere hasta que aparezca un cuadro de diálogo con el mensaje «Es seguro quitar el hardware». Entonces puede desconectar el disco duro USB.

### **Diagnóstico de averías**

Si no puede encontrar el disco duro USB en el ordenador en el funcionamiento normal, haga clic en «MI PC» => «PANEL DE CONTROL» => «SISTEMA» => «ADMINISTRACIÓN DE EQUIPOS» para ver si hay un elemento «Controlador bus serie universal». Si no es así, reinicie el ordenador, vaya a la configuración de CMOS y ajuste «ON CHIP USB» a «ENABLED» en «CHIPSET FEATURES SETUP» o en «INTEGRATED PERIPHERALS»

Assmann Electronic GmbH declara que la Declaración de Conformidad es parte del contenido de suministro. Si la Declaración de Conformidad no está incluida, puede solicitarla por correo postal en la dirección del fabricante indicada a continuación.

#### **www.assmann.com**

ASSMANN Electronic GmbH Auf dem Schüffel 3 58513 Lüdenscheid Alemania

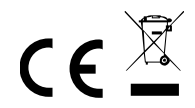